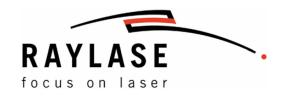

# Hardware Manual SP-ICE-1 PCI PRO Control Card

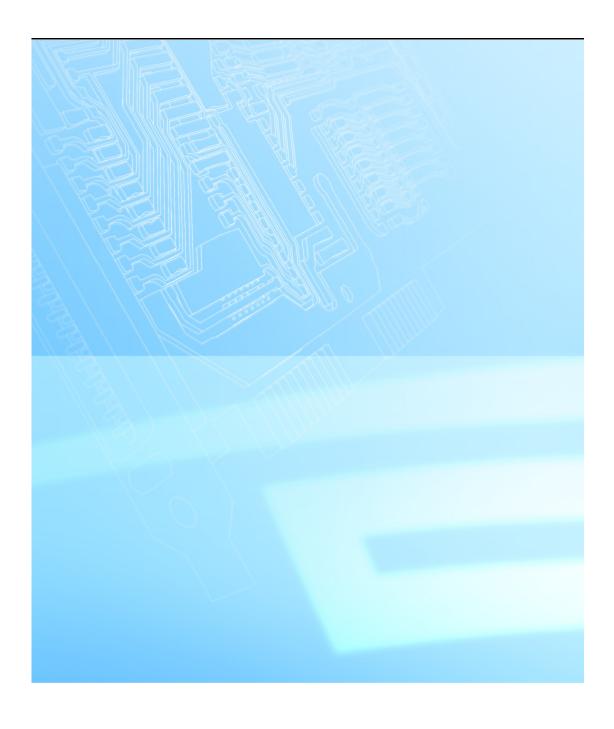

This manual has been compiled by RAYLASE for its customers and employees.

RAYLASE reserves the right to change the product described in this manual and the information contained therein without prior notice.

The software included in the product and this manual itself are protected by copyright. All rights are reserved. Duplication of this manual in whole or in part, particularly by photocopying, scanning or imaging, and reproduction by any means are forbidden without the prior, written consent of RAYLASE.

### **TABLE OF CONTENTS**

| 1     | BASIC INFORMATION                              | 5  |
|-------|------------------------------------------------|----|
| 1.1   | Delivery Scope                                 | 6  |
| 1.2   | Warranty                                       | 6  |
| 1.3   | Laser Safety                                   |    |
| 1.4   | Manufacturer                                   |    |
| 1.5   | Customer Support                               |    |
| 2     | TECHNICAL DATA                                 | 8  |
| 2.1   | Dimensions and Weight                          | 8  |
| 2.2   | Environmental Conditions                       | 8  |
| 2.3   | Minimal System Requirements                    | 8  |
| 2.4   | Overview                                       |    |
| 2.4.1 | Scan Head Interface                            |    |
| 2.4.2 | Port C, Laser / I/O Interface                  |    |
| 2.4.3 | RS-232 Serial Interface                        |    |
| 2.4.4 | Laser Control Interface                        |    |
| 2.4.5 | Interface for Marking-On-The-Fly-Option (MOTF) |    |
| 2.5   | Voltage Supply                                 |    |
| 2.6   | Status LEDs                                    |    |
| 3     | CONFIGURATIONS                                 | 16 |
| 3.1   | Master-Master Configuration                    |    |
| 3.2   | Master-Slave Configuration                     |    |
| 3.3   | MOTF Configurations                            |    |
| 4     | INSTALLATION                                   | 17 |
| 4.1   | Preparation                                    |    |
| 4.2   | Installation Procedures                        |    |
| 4.2.1 | Standard Mode                                  | 17 |
| 4.2.2 | Master-Slave Mode                              | 18 |
| 4.2.3 | Master-Master Mode                             | 19 |
| 4.2.4 | Stand-Alone Mode                               | 19 |
| 5     | TROUBLESHOOTING                                | 20 |
|       | INDEX                                          | 21 |
|       |                                                |    |

Basic Information Chapter 1

### 1 BASIC INFORMATION

The SP-ICE-1 PCI PRO control card is either to use as PC-version or as stand-alone version. It is equipped with the RAYLASE advanced scanning.

The control card comprises a complete processor system for scan head and laser control in real time. Marking vectors are transferred from the PC to the control card, which stores these vectors and controls the scan head accordingly, as soon as the processing is enabled. This allows control of the laser and the scan head in real time, even if the host PC is not a real time system, needed for other purposes or if the control card is working in a stand-alone configuration.

There is a laser modulation signal (LM) among other signals available on the control card to control YAG or CO<sub>2</sub> lasers. Optional ports allow adapting the control card to the customer's requirements.

#### **Hardware Features**

- On-board real-time processor for precise synchronisation of scanning movement and laser control.
- PCI bus based with Plug-and-Play.
- Stand-alone version for usage outside of a PC with RS 232 interface (up to 115 kBaud) for external download.
- Programmable laser control signals for commonly used lasers (i.e. Nd:YAG, CO<sub>2</sub>, ...).
- Interface to XY or XYZ scan heads using XY2-100- and XY2-100-Enhanced-Standard.
- Selectable polarity of laser signals.
- Separate control of standby pulse frequency and pulse width.
- Two analog on-board ports for control of lamp current or pulse intensity (0V to 10V, 8 Bit resolution).
- 3 buffered digital outputs, 12 buffered digital inputs.
- Optional additional I/O capabilities.
- On the card integrated encoder interface for editing moving objects (MOTF Marking-On-The-Fly)

#### **Options**

- Using the add-on card for editing moving objects (MOTF Marking-On-The-Fly) furthermore possible.
- For highest throughput up to 4 scan heads can be combined with one laser using the master-slave option.
- Master-master operation allows minimum process time combined with maximum flexibility up to 4 lasers and scan heads can be controlled independently.
- Stand-alone option is available for driving the scan head and the laser without using a PC.

#### **Software Features**

- DLL driver software for Windows<sup>®</sup> Vista/Win 7.
- Double buffer concept with 1,000,000+ commands per list.
- Simultaneous processing of current list and downloading of new commands to next list.
- Scalable output of new data with 1µs resolution.
- Shortest possible output interval 20µs (variable in 1µs steps).

#### Conventions

A "/" in front of a signal name indicates that this signal is low active

Chapter 1 Basic Information

### 1.1 Delivery Scope

- SP-ICE-1 PCI PRO control card
- Installation CD

### 1.2 Warranty

The rights of the customer in respect of any defects in quality or deficiencies in title are governed by the general conditions of business of RAYLASE AG. These conditions are available for review on our website.

Before returning the product, please request an authorization number from RAYLASE. Pack the product in the original packaging or in packaging that provides equivalent protection for shipping.

RAYLASE shall not be obliged to repair defects under the following circumstances:

- If persons not authorized by RAYLASE have attempted to repair the product.
- If persons not authorized by RAYLASE have modified the product.
- If the product has been used improperly.
- If the product has been connected to incompatible devices.
- If the warranty period has expired.

**Note:** No implicit guarantee or warranty of suitability for specific purposes has been made. RAYLASE is not responsible for damages arising from use of the product. Individual assemblies or other assemblies manufactured by RAYLASE may be subject to separate warranty conditions. Refer to the corresponding manuals for further information.

### 1.3 Laser Safety

Customers assume all responsibility for maintaining a laser-safe working environment. OEM customers must assume all responsibility for CDRH (Center for Devices and Radiological Health) certification.

#### **CAUTION:**

Switch on the PC or the stand-alone SP-ICE-1 PCI PRO control card first, before switching on the laser system. In this way you can avoid an uncontrolled action of the laser when switching on the SP-ICE-1 PCI PRO control card.

Check your application carefully before using the laser system. Faulty software can lock up the complete system with no control over the laser or the scan head.

6

Basic Information Chapter 1

### 1.4 Manufacturer

RAYLASE AG Argelsrieder Feld 2-4 82234 Wessling Germany

Tel.: +49 (0) 81 53 - 88 98 - 0 Fax: +49 (0) 81 53 - 88 98 - 10

http://www.raylase.de E-mail: info@raylase.de

### 1.5 Customer Support

The RAYLASE customer service is available for your problems either in respect to the subsystem or this manual. Before calling the customer service, please make sure you have refered to any appropriate sections in the manuals on the supplied CD, that may answer your question.

If you need further assistance call RAYLASE customer service, Monday through Friday between 8 A.M. and 5 P.M. (Central European Time).

Germany (Wessling) +49 (0) 81 53 - 88 98 - 0 E-Mail: support@raylase.de

... ask for the customer service

# 2 TECHNICAL DATA

| 2.1   | Dimensions and Weight |                                   |
|-------|-----------------------|-----------------------------------|
| Dimen | nsions:               | W = 106mm, L = 188mm              |
| Weigh | ıt:                   | 155g (with on-board processor)    |
|       |                       | 137g (without on-board processor) |

### 2.2 Environmental Conditions

| Ambient temperature: | +15°C to +35°C      |
|----------------------|---------------------|
| Storage temperature: | 0°C to +80°C        |
| Humidity rel:        | ≤80% non-condensing |

# 2.3 Minimal System Requirements

| Processor:             | Intel Pentium or compatible                                                 |
|------------------------|-----------------------------------------------------------------------------|
| Operating systems:     | Windows <sup>®</sup> XP/ Windows <sup>®</sup> Vista/ Windows <sup>®</sup> 7 |
| RAM:                   | 1GB recommended                                                             |
| Graphic card:          | VGA (16Bit)                                                                 |
| Extension slot: O      | ne to four PCI slots, according to the configuration                        |
| Free hard disc memory: | Minimum 30MB                                                                |

### 2.4 Overview

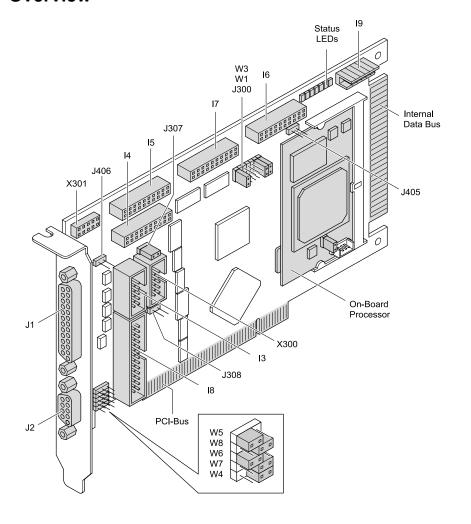

Abb. 1 Control Card, overview

| ID   | Assignment                  | Details | ID   | Assignment          | Details |
|------|-----------------------------|---------|------|---------------------|---------|
| 19   | Voltage Supply              | page 15 | J307 | MOTF intern +5V     |         |
| X300 | MOTF Interface              | page 14 | J308 | Reset               |         |
| X301 | Internal use                |         | W1   | Master/Slave        | page 16 |
| 14   | Port A, TTL Input           |         | W3   | Address range       |         |
| 13   | RS-232 Serial Interface     | page 12 | W4   | LM or /LM           | page 11 |
| 18   | Laser Control Interface     | page 13 | W5   | FPS or /FPS         |         |
| 15   | Port B, TTL Output          |         | W6   | LM_Gate or /LM_Gate |         |
| J2   | Port C, Laser / I/O Interf. | page 11 | W7   | 5V or GND           |         |
| 16   | Port D, TTL Output          |         | W8   | /MIP or GND         |         |
| J1   | Scan Head Interface         | page 10 | J405 | GND                 |         |
| 17   | Port E, TTL Input           |         | J406 |                     |         |
| J300 | Activate MOTF               | page 16 | LEDs | Status_LEDs         | page 15 |

 $\ensuremath{\mathsf{LM}}$  = laser modulation, FPS = first pulse suppression, MIP = mark in progress

#### 2.4.1 Scan Head Interface

At the 25-pin D-SUB connector a RAYLASE XY(Z) scan head can be connected. All signals are in accordance with the RAYLASE XY2-100 standard interface.

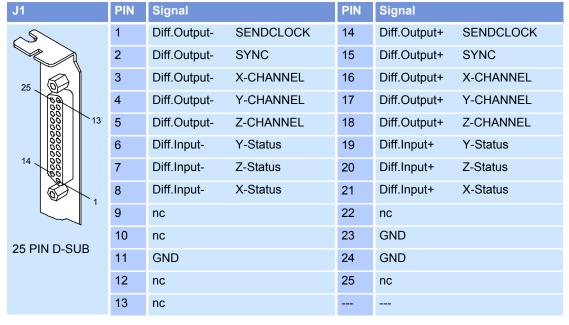

nc = not connected

### **Specifications**

| Diff.Input-, Diff.Input+ |            |  |  |
|--------------------------|------------|--|--|
| Input Voltage            | -4 to +8V  |  |  |
| Input Threshold          | max. 200mV |  |  |
| Diff. Input Voltage      | max. 5V    |  |  |
| Hysteresis               | typ. 70mV  |  |  |

| Diff.Output-, Diff.Output+ |           |           |  |
|----------------------------|-----------|-----------|--|
| Output low                 | max. 0.5V | max. 40mA |  |
| Output high                | min. 2.0V | max. 40mA |  |

#### 2.4.2 Port C, Laser / I/O Interface

The interface provides analogous signals to control laser power, and digital signals to control laser devices such as a laser modulation driver. Further digital signals can be used for synchronizing marking with external controllers – for instance a foot switch or a PLC.

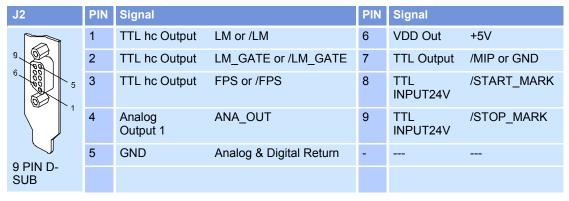

FPS = first pulse suppression, LM = laser modulation, MIP = mark in progress

#### Please note

/START\_MARK and /STOP\_MARK are read simultaneously with the laser interface (⇒ page 13). After the input buffer, the signals will be merged with an OR function.

#### **Adaption of Outputs**

| W4 to W8               | ID | Jumper at the left | Jumper at the right |
|------------------------|----|--------------------|---------------------|
|                        | W5 | /FPS               | FPS                 |
|                        | W8 | GND                | /MIP                |
| o o o W6               | W6 | /LM_GATE           | LM_GATE             |
| 0 0 0 W4               | W7 | GND                | 5V                  |
| Standard configuration | W4 | /LM                | LM                  |

FPS = first pulse suppression, LM = laser modulation, MIP = mark in progress

### **Analog Output**

The analog output is dedicated to control the diode or lamp current of an Nd:YAG laser. The output voltage range can be adjusted via software (commands Write DA and Write DA List).

#### **Specifications**

| TTL Input24V    |               |  |  |
|-----------------|---------------|--|--|
| Input low       | max. 1.3V     |  |  |
| Input high      | 1.6V to 24.0V |  |  |
| Hysteresis      | typ. 1.1V     |  |  |
| Input impedance | approx. 3kΩ   |  |  |
| ESD protection  | ± 10kV        |  |  |

| TTL Outputs |               |          |
|-------------|---------------|----------|
| TTL low     | 0.5V max.     | max. 4mA |
| TTL high    | 3.84V to 5.0V | max. 4mA |

| Analog output        |                 |
|----------------------|-----------------|
| Amplitude            | 0V to +10V ± 1% |
| Output current       | 5mA max.        |
| Bandwidth            | 1kHz            |
| DAC resolution       | 16Bit           |
| Noise ratio (≤1 GHz) | 60dB min.       |

| TTL hc Outputs |           |           |  |
|----------------|-----------|-----------|--|
| TTL low        | max. 0,5V | max. 40mA |  |
| TTL high       | min 2V    | max. 40mA |  |

#### 2.4.3 RS-232 Serial Interface

The RS-232 interface can be used as a communication interface for stand-alone applications.

| 13          | PIN | Signal | PIN | Signal |
|-------------|-----|--------|-----|--------|
| 10 9        | 10  | GND    | 9   | GND    |
|             | 8   | RI     | 7   | DTR    |
| The book of | 6   | CTS    | 5   | TXD    |
| 2 1         | 4   | RTS    | 3   | RXD    |
| 10PIN ITC   | 2   | DSR    | 1   | DCD    |

In order to use the RS-232 serial interface DLL-drivers have to be installed on the host PC. Data transmission rate is 115.2kBaud.

For more information on how the RS-232 serial interface can be linked to your application, please contact the RAYLASE staff.

#### 2.4.4 Laser Control Interface

This connection provides a complete interface for laser control with the following signals.

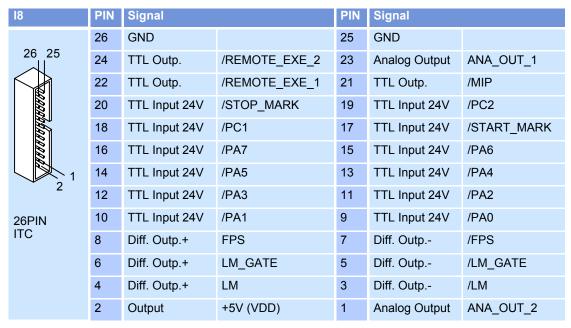

FPS = first pulse suppression, LM = laser modulation, MIP = mark in progress

**CAUTION:** A short-circuit on a signal line will immediately destroy the SP-ICE-1 PCI PRO control card!

**Please note:** Some of the input functions can be applied additionally at Laser / I/O Interface (J2). The request of these signals is performed via an OR-function.

#### **Specifications**

| 0V to +10V ±1% |
|----------------|
| max. 5mA       |
| 1kHz           |
| 16 Bits        |
| min. 60dB      |
|                |

| TTL Input 24V   |               |
|-----------------|---------------|
| Input low       | max. 1.3V     |
| Input high      | 1.6 bis 24.0V |
| Hysteresis      | typ. 1.1V     |
| Input impedance | ca. 3kΩ       |
| ESD protection  | ±8kV          |

| TTL Outputs |            |           |
|-------------|------------|-----------|
| TTL low     | max. 0.5V  | max. 4 mA |
| TTL high    | 3.84 to 5V | max. 4 mA |

| Diff.Output-, Diff.Output+ |           |           |  |  |
|----------------------------|-----------|-----------|--|--|
| Output low                 | max. 0.5V | max. 40mA |  |  |
| Output high                | min. 2V   | max. 40mA |  |  |

#### 2.4.5 Interface for Marking-On-The-Fly-Option (MOTF)

With the option Marking-On-The-Fly objects can be marked in motion, for example when moving along a conveyor. Based on these moving informations, the control card is able to adapt the marking process to the actual motion.

The MOTF signals are transferred to a 9 pin Sub-D male connector on a slot bracket via ribbon cable. This enables the connection of the position encoders at the rear panel of a PC.

| X300 | PIN | Signal   |     | PIN | Signal   |    |
|------|-----|----------|-----|-----|----------|----|
|      | 1   | Diff. IN | -A  | 2   | Diff. IN | +A |
|      | 3   | Diff. IN | -B  | 4   | Diff. IN | +B |
|      | 5   | Diff. IN | -C  | 6   | Diff. IN | +C |
| 1    | 7   | GND      |     | 8   | GND      |    |
|      | 9   | VDD      | +5V | 10  | NC       |    |

Diff. IN = differential TTL signal, O = output

The MOTF interface of the control card is equipped with differential inputs. It provides the option to use the input signals differential as well as single-ended.

When connecting a single-ended encoder inputs -A and -B must are maintained at +2.5V via external components. The inputs +/-C are not in use.

Fig. 2 Input signals (differential, single-ended)

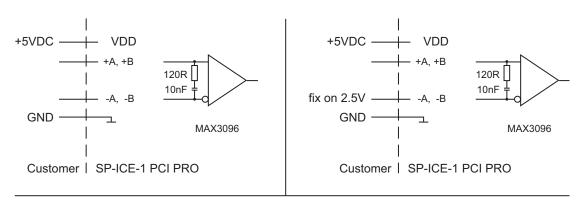

The SP-ICE-1 PRO PCI control card evaluates the signals A and B. This results twice the resolution in comparison to previous version (SP-ICE-1) which only evaluates signal A.

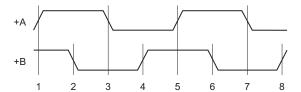

#### **Specifications**

| Threshold               | min200mV max. 200mV differentially at -7V to +12V Common-mode voltage |
|-------------------------|-----------------------------------------------------------------------|
| Input frequency max.    | 250kHz                                                                |
| Recommended input level | Low: 0.5V High: 3V (each +A and -A respectively +B and -B opposing)   |
| Input impedance         | 120Ω                                                                  |
| Inputs, ESD protection  | ≥ 6.5kV                                                               |
| Output current          | VDD +5V for position encoder can supply 0.2A max.                     |

**Note:** The separate RAYLASE manual "Applications Manual", describes in detail the use of MOTF function with examples.

# 2.5 Voltage Supply

If the SP-ICE-1 PCI PRO control card is used in stand-alone mode, it has to be supplied with voltage via connector I9 as shown in the following figure.

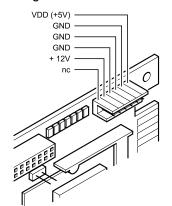

Abb. 3 Voltage inputs

### 2.6 Status LEDs

| LEDs                                                                                                    | ID | Color  | Tag        | LED is on,                                                                                                    |
|----------------------------------------------------------------------------------------------------|----|--------|------------|----------------------------------------------------------------------------------------------------|
| D1                                                                                                    | D1 | red    | LM         | If the laser modulation output signal is active.                                                                                     |
| D3 D4 D5 O                                                                                                    | D2 | yellow | STOP_MARK  | If the input signal STOP_MARK is set.                                                                                                |
| D6<br>D7                                                                                                    | D3 | yellow | START_MARK | If the input signal START_MARK is set.                                                                                               |
|                                                                                                    | D4 | yellow | REMOTE_EXE | If the output signal REMOTE_EXE is set.                                                                                              |
| THE REPORT OF THE PARTY OF THE PARTY OF THE | D5 | yellow | MIP        | If the output signal Mark_In_Progress is set.                                                                                        |
|                                                                                                    | D6 | green  | ADV        | while the on-board CPU reads or writes data to output logic, during processing vector data and I/O operation.                        |
|                                                                                                    | D7 | green  | Power LED  | during regular operation. It glows<br>dimmly during on-board processors<br>startup and if an unsuccessfull<br>startup was performed. |

Chapter 3 Configurations

### 3 CONFIGURATIONS

### 3.1 Master-Master Configuration

It is possible to run up to four master SP-ICE-1 PCI PRO control cards in one PC in order to control up to four RAYLASE scan heads independently. All cards are supplied with the onboard processor. Each card controls one scan head and one laser. Each head is associated with its own correction file via software. To switch between the scan cards, the Set\_Active\_-Card control command can be used.

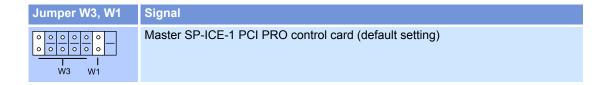

### 3.2 Master-Slave Configuration

You can run up to four SP-ICE-1 PCI PRO control cards in one PC interconnected through an data bus of the boards. In this way it is possible to control up to four RAYLASE scan heads synchronously. Each scan head needs its own SP-ICE-1 PCI PRO control card. The card which serves as master must be equipped with an on-board processor. It controls the first head, the laser modulation and the timing. All the other cards serve as slaves and do not need an on-board processor. Each head is associated with its own correction file. This ensures that all heads are executing synchronously.

| Jumper W3, W1                           | Signal                                     |
|-----------------------------------------|--------------------------------------------|
| O   O   O   O   O   O   O   O   O   O   | Master SP-ICE-1 PCI PRO control card*      |
| - O O O O O O O O O O O O O O O O O O O | First Slave SP-ICE-1 PCI PRO control card  |
| - I<br>W3 W1                            | Second Slave SP-ICE-1 PCI PRO control card |
| O O O O O O O O O O O O O O O O O O O   | Third Slave SP-ICE-1 PCI PRO control card  |

<sup>\*</sup> In master-slave mode only the master may use AD1.

**Please note:** A master control card can not be used as slave (v. v.) because of a different hardware configuration.

# 3.3 MOTF Configurations

| Jumper J300 | Signal                                                                                                    |
|-------------|----------------------------------------------------------------------------------------------------|
| J300        | By the jumper the internal MOTF function is activated. Without this jumper, the external RAYLASE MOTF card can be used. If this Jumper is set, Port E can not be used. |

Installation Chapter 4

### 4 INSTALLATION

As the SP-ICE-1 PCI PRO control card is designed for PCI-bus with Plug-and-Play capabilities, the necessary settings are done automatically when the software drivers are installed.

### 4.1 Preparation

Make sure that all requirements for laser safety, as described in the scan head manuals, are fulfilled. It is the users responsibility to follow the regulations on laser safety.

**CAUTION:** There are components on the control card and within the PC which can be destroyed by electrostatic discharge. Please ask a specialist for the installation of the board, if you are not familiar with the necessary protective measures.

#### 4.2 Installation Procedures

According to the desired operation mode perform one of the following SP-ICE-1 PCI PRO control card(s) installation procedures.

#### 4.2.1 Standard Mode

To install a single control card for standard mode, proceed as follows:

### Driver Installation (Windows® XP/ Windows® Vista/ Windows® 7)

First install the drivers. Please note the description for installing the SP-ICE-1 PCI PRO software delivered on the installation CD.

#### Installation of the SP-ICE-1 PCI PRO Control Card

- Switch off the PC.
- Disconnect the PC from the mains supply outlet.
- Open the housing of the PC.
- Plug the SP-ICE-1 PCI PRO control card in a free PCI slot and fasten the board with screw.
- Close the housing of the PC.
- When booting the PC the SP-ICE-1 PCI PRO control card is detected and set up automatically.

Chapter 4 Installation

#### 4.2.2 Master-Slave Mode

To install the SP-ICE-1 PCI PRO control card in the PC for master-slave mode:

### Driver Installation (Windows® XP/ Windows® Vista/ Windows® 7)

First install the drivers. Please note the description for installing the SP-ICE-1 PCI PRO software delivered on the installation CD.

#### Installation of the SP-ICE-1 PCI PRO Control Card

- Switch off the PC.
- o Disconnect the PC from the mains supply outlet.
- Open the housing of the PC.
- Plug the SP-ICE-1 PCI PRO control cards in free PCI slots and fasten the boards with screw.
- Connect the SP-ICE-1 PCI PRO control cards via a backplane adapter as shown below. As well a dual and a quad adapter is available.
- Close the housing of the PC.
- When booting the PC the SP-ICE-1 PCI PRO control card is detected and set up automatically.

Abb. 4 Master-Slave-Mode

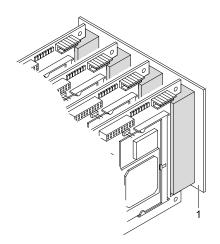

Installation Chapter 4

#### 4.2.3 Master-Master Mode

To install the SP-ICE-1 PCI PRO control cards in the PC for master-master mode, proceed as follows:

### Driver Installation (Windows® XP/ Windows® Vista/ Windows® 7)

First install the drivers. Please note the description for installing the SP-ICE-1 PCI PRO software delivered on the installation CD.

#### Installation of the first SP-ICE-1 PCI PRO Control Card

- Switch off the PC.
- Disconnect the PC from the mains supply outlet.
- Open the housing of the PC.
- Plug the first SP-ICE-1 PCI PRO control card in a free PCI slot and fasten the board with screw. Please be aware, that all other SP-ICE-1 PCI PRO control cards will be installed later on.
- Close the housing of the PC.
- When booting the PC the SP-ICE-1 PCI PRO control card is detected and set up automatically.

#### Installation of further SP-ICE-1 PCI PRO Control Cards

The following procedure has to be performed for any further SP-ICE-1 PCI PRO control card, i.e. up to three times.

- Shut down the operating system and switch off the PC.
- Disconnect the PC from the mains supply outlet and open the housing of the PC.
- Insert a further SP-ICE-1 PCI PRO control card and proceed as described in section "Installation of the first SP-ICE-1 PCI PRO control card" (see above).
- Restart the PC. The second (and all other) SP-ICE-1 PCI PRO control cards are detected and set up automatically.

#### Completion of installation

After all SP-ICE-1 PCI PRO control cards are installed properly, start the "SP-ICE Config" program via Start → Programs → RAYLASE → Tools ("SpiceCfg.exe" program located in \programme\raylase\sp-ice\bin) and select the total numbers of SP-ICE-1 PCI PRO control cards installed.

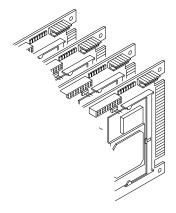

Abb. 5 Master-Master-Modus

#### 4.2.4 Stand-Alone Mode

For stand-alone operation please contact the RAYLASE staff (⇒ "Customer Support" on page 7).

Chapter 5 Troubleshooting

# 5 TROUBLESHOOTING

**CAUTION**: Separate the PC always from power supply before opening!

| PROBLEM                                  | POSSIBLE SOLUTION                                                                                                    |
|------------------------------------------|----------------------------------------------------------------------------------------------------|
| PC is not                                | Is the SP-ICE-1 PCI PRO control card properly mounted in the PCI slot?                                                                                                    |
| booting                                  | Did any metallic parts fall into the housing of the PC when mounting the SP-ICE-1 PCI PRO control card?                                                                                                    |
|                                          | Are any connectors connected improperly?                                                                                                    |
| SP-ICE-1 PCI<br>PRO is not<br>responding | Are "SP-ICE-1 PCI PRO Serial Port" and "SP-ICE-1 PCI PRO Parallel Port" listed in the Device Manager under "Ports (COM & LPT)"? If necessary, install the drivers for the SP-ICE-1 PCI PRO control card from the installation CD. If necessary, uninstall and install the control card again, with PC turned off, to make sure that the control card is inserted correctly. Click the Device Manager on "Update" and follow the prompts from Windows to install the driver. |
|                                          | Are the SP-ICE-1 PCI PRO control card drivers/DLL installed? The version of the SP-ICE.dll must be at least 12.8.74.0 (c:\Program Files\RAY-LASE\SP-ICE\bin). It can be checked by right-click Properties>version. You may uninstall the old drivers and install the drivers for the SP-ICE-1 PCI PRO from the installation CD.                                                                                                    |
|                                          | Uses a different application (eg SpiceCfg.exe) the SP-ICE-1 PCI PRO control card(s)? Only one application can access at the same time the SP-ICE.dll, even when multiple cards are installed.  Quit all applications that access the SP-ICE-1 PCI PRO card and run only one such application.                                                                                                    |
|                                          | The application program has an error? Close all application programs that could use the SP-ICE-1 PRO PCI control card and test with SpiceCfg.exe whether the card is recognized.                                                                                                    |
| Failure in                               | Calls the application the correct SP ICE.DLL?                                                                                                    |
| application<br>software                  | Is an old version of the SP-ICE.DLL located in the application directory or in the search path of the application?                                                                                                    |
|                                          | Function calls are properly integrated? For help, see the handbook RAYLASE "commands and functions."                                                                                                    |
| Control of scan head fails               | Is there a proper connection and appropriate cable between scan head and the SP-ICE-1 PCI PRO control card?                                                                                                    |
| ialis                                    | Is the scan head supplied with the correct voltage / current? Please refer to the scan head manual.                                                                                                    |
|                                          | Are there any faults in the application software? Please check the control of scan head and laser with the software QUICKTEST.EXE, delivered with the SP-ICE-1 PCI PRO control card.                                                                                                    |
|                                          | <b>WARNING:</b> QUICKTEST.EXE controls the scan head and the laser. Never look into the laser beam and take care that no part of your body is exposed to it. Even reflections of the laser beam can cause serious injuries.                                                                                                    |
| Control of laser fails                   | Is there a correct interface between the SP-ICE-1 PCI PRO control card and the laser?                                                                                                    |
| iasti ialis                              | Are the delays set correctly?                                                                                                    |
|                                          | Is the laser and its mode properly set with the command Set_Mode?                                                                                                    |

If the problem cannot be solved, please contact RAYLASE customer service department.

# Index

| A Adjust Analog Output11                                                                                                    |
|----------------------------------------------------------------------------------------------------|
| C Configuration Master-Master                                                                                                |
| D Delivery Scope 6 Dimensions 8                                                                                              |
| <b>E</b> Environmental Conditions8                                                                                           |
| F Features Hardware                                                                                                    |
| H Hardware Features5                                                                                                    |
| Installation Master-Master Mode 19 Master-Slave Mode 18 Stand-Alone Mode 19 Standard Mode 17 Interface Marking-On-The-Fly 14 |
| L Laser / I/O Interface                                                                                                    |

| Manufacturer7                                                                                                  |
|----------------------------------------------------------------------------------------------------|
| Options                                                                                                    |
| Port A       9         Port B       9         Port C       9, 11         Port D       9         Port E       9 |
| RS-232 Interface12                                                                                             |
| S Scan Head Interface 10 Software Features 5 Stand-Alone Mode 19 Status LEDs 15 System Requirements 8          |
| <b>T</b> Technical Data8 Troubleshooting20                                                                     |
| <b>V</b> Voltage Supply15                                                                                      |
| <b>W</b> Warranty6 Weight8                                                                                     |
| <b>X</b><br>XY2-100-Standard10                                                                                 |